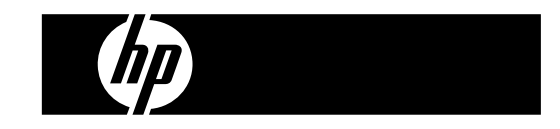

HP PrintCalc 100 Tischrechner mit Druc kfunktion

Bedienungsanleitung

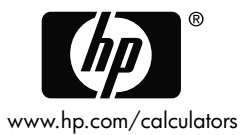

HP Artikel-Nr.: F2227-90002

Ausgabe 1: Mai 2008

Gedruckt in China **HDP0HP5HG05 XXX** 

127X88mm Back Cover 127X88mm Front Cover

**Rechtliche Hinweise** 

**Dieses Handbuch sowie die darin enthaltenen Beispiele werden in der vorliegenden Form zur Verfügung gestellt und können ohne Vorankündigung geändert werden.** 

**Hewlett-Packard Company übernimmt keine Verantwortung für den Inhalt dieses Handbuchs, einschließlich, ohne jedoch darauf beschränkt zu sein, stillschweigender Garantien bezüglich der handelsüblichen Qualität, der Nichtverletzung von Rechten Dritter und der Eignung für einen bestimmten Zweck.** 

**Hewlett-Packard Company haftet nicht für Fehler oder für beiläufig entstandene Schäden oder Folgeschäden, die in Verbindung mit der Bereitstellung, der Leistung oder der Verwendung des vorliegenden Handbuchs oder der darin enthaltenen Beispiele erwachsen.** 

Copyright © 2008 Hewlett-Packard Development Company, L.P.

Die Vervielfältigung, Adaptation oder Übersetzung dieses Handbuchs ist ohne die vorherige schriftliche Genehmigung von Hewlett-Packard Company verboten, es sei denn, sie ist nach geltendem Urheberrecht zulässig.

Hewlett-Packard Company 16399 West Bernardo Drive MS 8-600 San Diego, CA 92127-1899 USA

## **Druckgeschichte**

1. Ausgabe Mai 2008

-G1-

File name: HP PrintCalc 100\_User's Guide\_German\_DE\_F2227-90002\_Edition 1

#### **1. Das Wechseln der Papierrolle**

1) Drücken Sie den Papierhalter (1) rückwärts.

- 2) Setzen Sie die Papierrolle (2) auf den Papierträger (1).
- 3) Schneiden Sie den Rand der Papierrolle (2) mit einer Schere ab und stecken Sie den Rand der Papierrolle in den Papierschlitz ein (3).
- 4) Betätigen Sie die [ $_{\text{C/CE}}^{\text{ON}}$ ]-Taste, um den Tischrechner einzuschalten. Drücken Sie anschließend die Papiervorschubtaste [-], bis das Ende des Papiers auf der anderen Seite aufscheint..

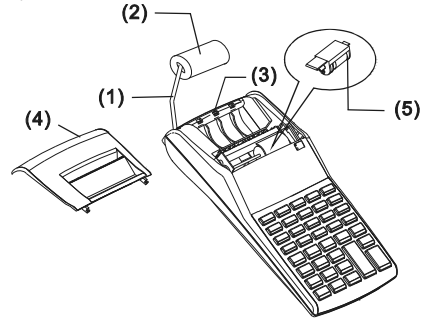

#### **2. Das Wechseln einer Tintenpatrone**

Der Tischrechner ist mit einer auswechselbaren Tintenrolle (IR-30, IR-40) (Druckerpatronentyp) ausgestattet. Wenn das Druckbild zu hell oder unleserlich wird, ersetzen Sie die Tintenrolle.

- 1) Betätigen Sie die [OFF]-Taste, um den Tischrechner auszuschalten.
- 2) Entfernen Sie die Druckerabdeckung (4).
- 3) Entfernen Sie die Tintenrolle (5), indem Sie sie nach oben ziehen.
- 4) Setzen Sie eine neue Tintenrolle (5) in den Halter. Vergewissern Sie sich, dass sie ordnungsgemäß festsitzt.
- 5) Führen Sie die Druckerabdeckung (4) in die ursprüngliche Position zurück.

### **Beachten Sie:**

Füllen Sie verbrauchte Tintenrollen niemals mit Tinte nach, weil sie

-G2-

File name: HP PrintCalc 100 User's Guide German\_DE\_F2227-90002\_Edition 1

auslaufen oder den Tischrechner beschädigen könnte. Verwenden Sie nur die vorgesehenen Tintenrollen (IR-30, IR-40).

## **3. Batteriewechsel**

- 1) Öffnen Sie die Batterieabdeckung.
- 2) Entfernen Sie die leeren Batterien.
- 3) Ersetzen Sie sie durch neue Batterien (UM-3 / AA BATTERY x 4). Achten Sie auf die richtige Polarisierung.
- 4) Schließen Sie den Deckel.

## **4. SO VERWENDEN SIE DAS NETZTEIL**

Hinweis: Das Netzteil wird nicht von HP angeboten/bereitgestellt. Wenn der Kunde das Netzteil verwenden möchte, muss dieses den

Spezifikationen (6 V/300 mA,  $\oplus$   $\oplus$  ) entsprechen.

- 1) Schalten Sie den Taschenrechner aus, bevor Sie das Netzteil anschließen bzw. entfernen.
- 2) Verbinden Sie das Netzteil (6 V/300 mA,  $\Theta \oplus \emptyset$ ) mit dem Stromanschluss.
- 3) Bei Verwendung anderer Netzteile außer des angegebenen Netzteils ( 6V/300 mA, $\Theta \oplus \emptyset$ ) kann das Gerät beschädigt werden und die Garantie erlöschen.

### **Gerätewarnung**

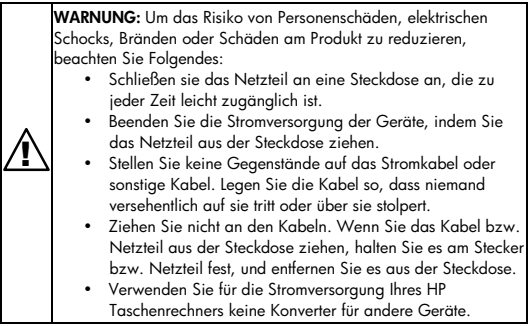

## -G3-

File name: HP PrintCalc 100\_User's Guide\_German\_DE\_F2227-90002\_Edition 1

#### **5. RESET:**

Elektromagnetische Interferenz oder elektrostatische Endladung können zu einer Fehlfunktion des Displays oder zu einem Verlust bzw. Veränderung des Speicherinhalts führen. Wenn dies passiert, drücken Sie mit der Spitze eines Kugelschreibers (oder einem ähnlichen spitzen Gegenstand) den [RESET¤]-Knopf am Boden des Batteriefaches

**ACHTUNG:** Bei Ersatz durch einen falschen Akku besteht Explosionsgefahr. Entsorgen Sie verbrauchte Akkus entsprechend den Vorschriften.

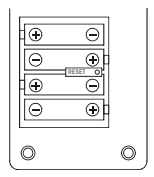

-G4-

File name: HP PrintCalc 100\_User's Guide\_German\_DE\_F2227-90002\_Edition 1

### **TASTENBESCHREIBUNG**

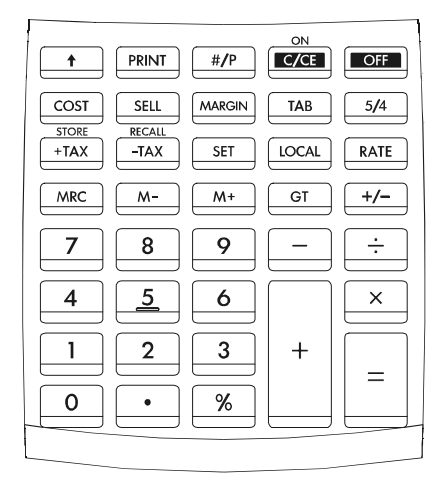

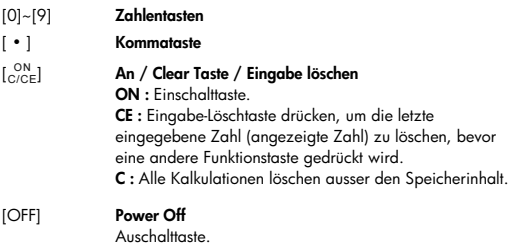

## -G5-

File name: HP PrintCalc 100 User's Guide German DE F2227-90002 Edition 1

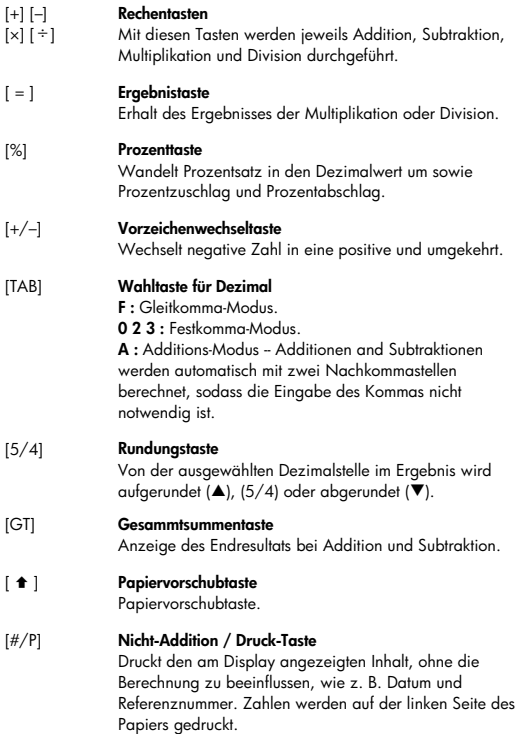

-G6-

File name: HP PrintCalc 100\_User's Guide\_German\_DE\_F2227-90002\_Edition 1

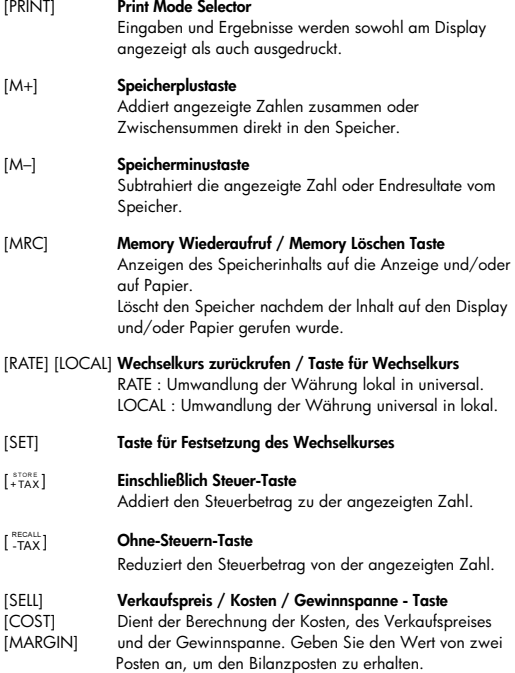

-G7-

File name: HP PrintCalc 100\_User's Guide\_German\_DE\_F2227-90002\_Edition 1

### **DIE BEDEUTUNG DER ZEICHEN AM DISPLAY:**

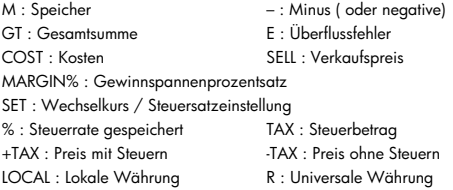

## **GEDRUCKTE SYMBOLE**

Die verschiedenen Symbole bedeuten:

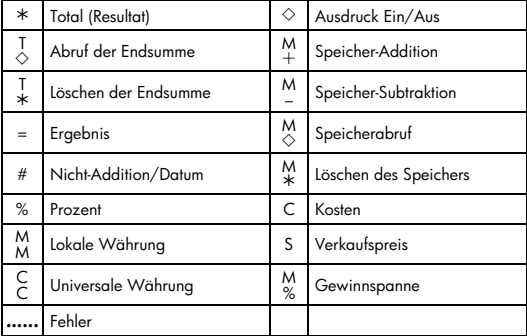

File name: HP PrintCalc 100\_User's Guide\_German\_DE\_F2227-90002\_Edition 1

# 1. Berechnungsbeispiele<br>• Drücken Sie vor de

• Drücken Sie vor dem Ausführen einer Berechnung jeweils die  $\left[\begin{smallmatrix} \mathsf{ON}\ \mathsf{C}/\mathsf{CE} \end{smallmatrix}\right]$ Taste.

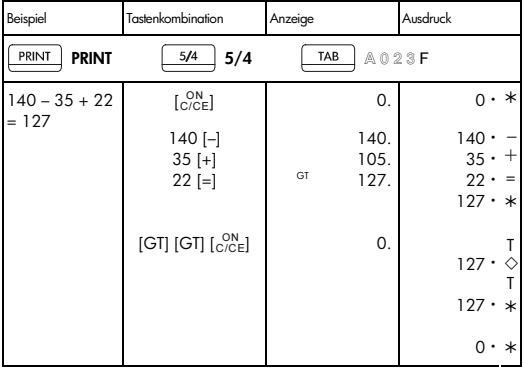

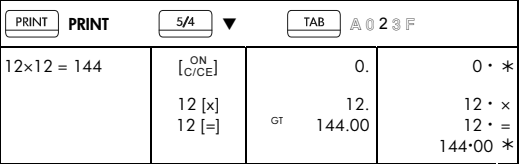

-G9-

File name: HP PrintCalc 100 User's Guide German\_DE\_F2227-90002\_Edition 1

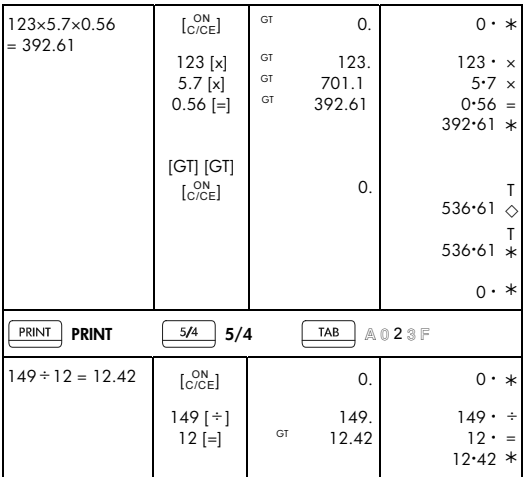

File name: HP PrintCalc 100\_User's Guide\_German\_DE\_F2227-90002\_Edition 1

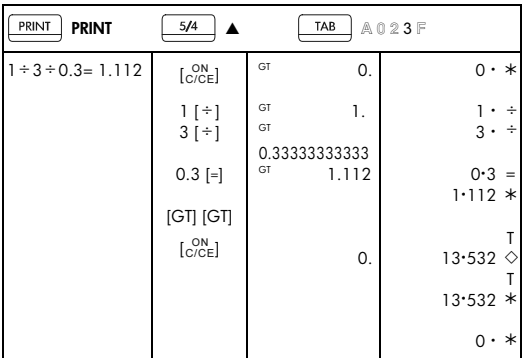

## -G11-

File name: HP PrintCalc 100\_User's Guide\_German\_DE\_F2227-90002\_Edition 1

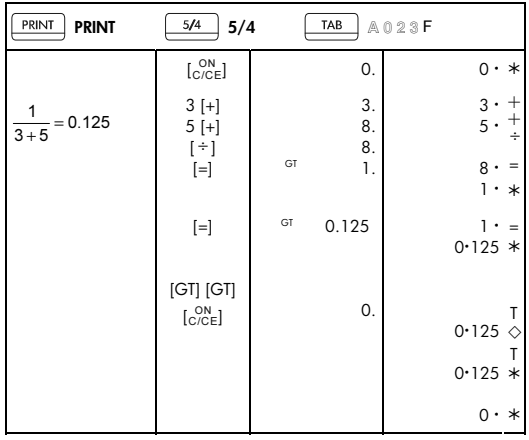

-G12-

File name: HP PrintCalc 100\_User's Guide\_German\_DE\_F2227-90002\_Edition 1

## 2. Add-Modus

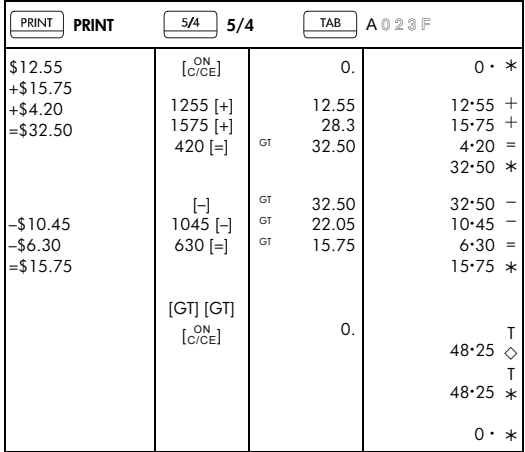

## 3. Konstant

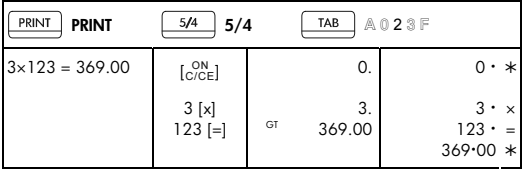

File name: HP PrintCalc 100\_User's Guide\_German\_DE\_F2227-90002\_Edition 1

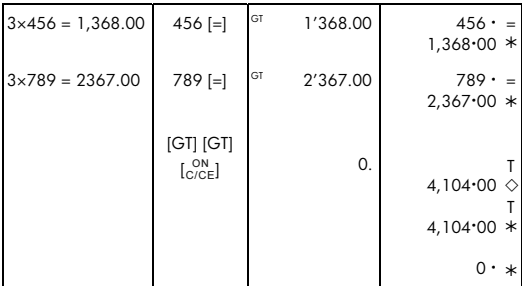

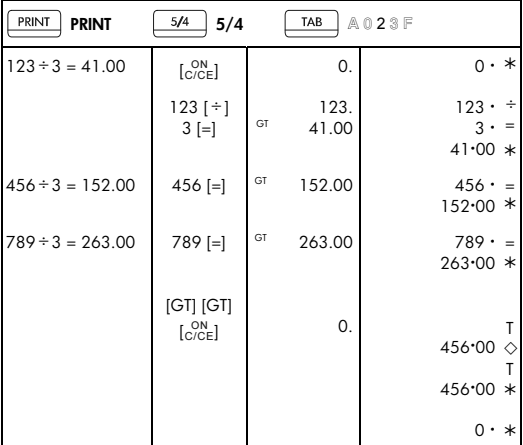

## -G14-

File name: HP PrintCalc 100\_User's Guide\_German\_DE\_F2227-90002\_Edition 1

## 4. Prozent

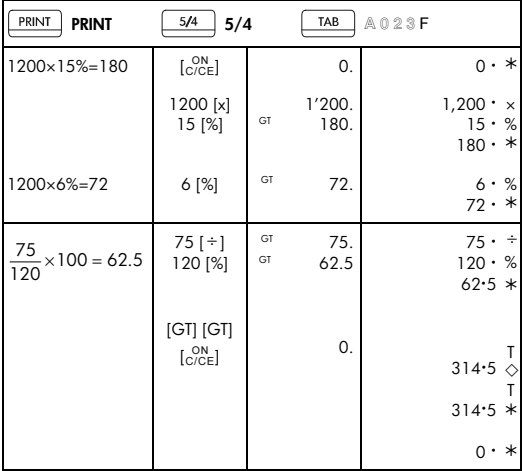

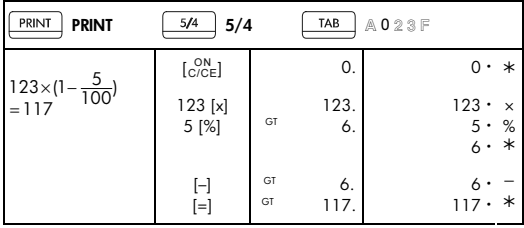

File name: HP PrintCalc 100\_User's Guide\_German\_DE\_F2227-90002\_Edition 1

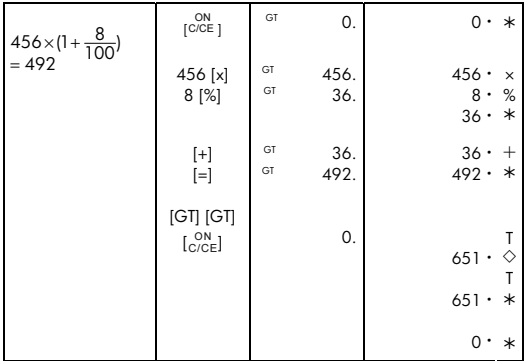

## 5. KORREKTUR

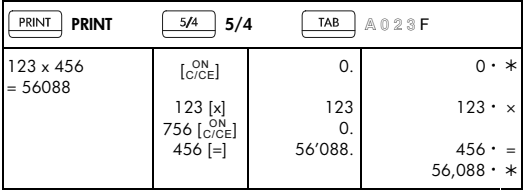

File name: HP PrintCalc 100\_User's Guide\_German\_DE\_F2227-90002\_Edition 1

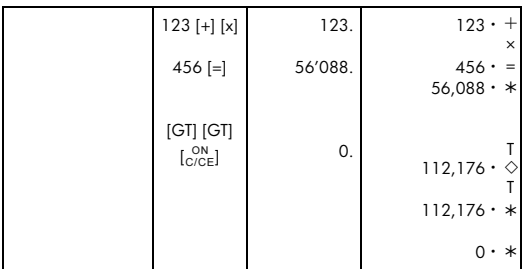

-G17-

File name: HP PrintCalc 100\_User's Guide\_German\_DE\_F2227-90002\_Edition 1

## 6. Speicher

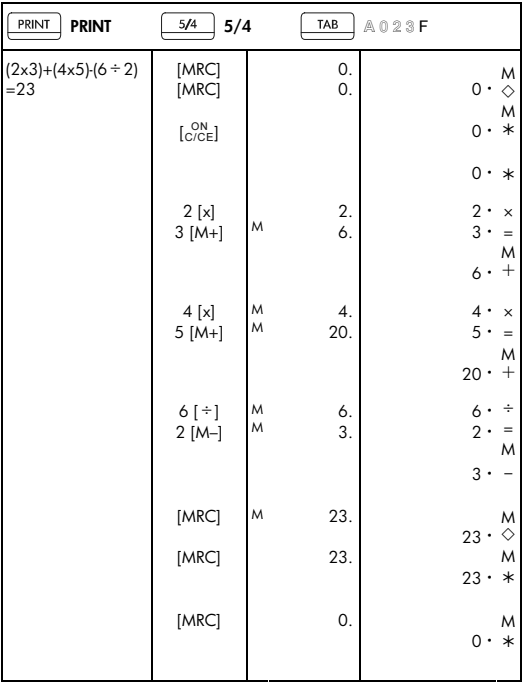

File name: HP PrintCalc 100\_User's Guide\_German\_DE\_F2227-90002\_Edition 1

## 7. Korrektur und Überlauffehler

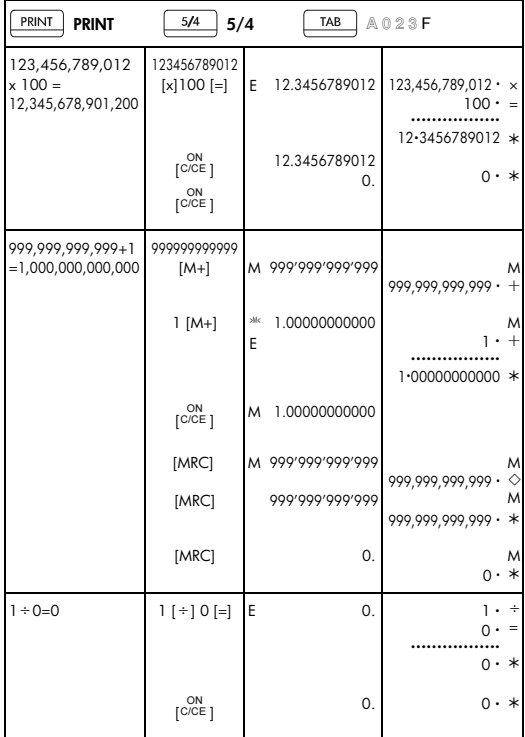

File name: HP PrintCalc 100\_User's Guide\_German\_DE\_F2227-90002\_Edition 1

## 8. Währungswechsel

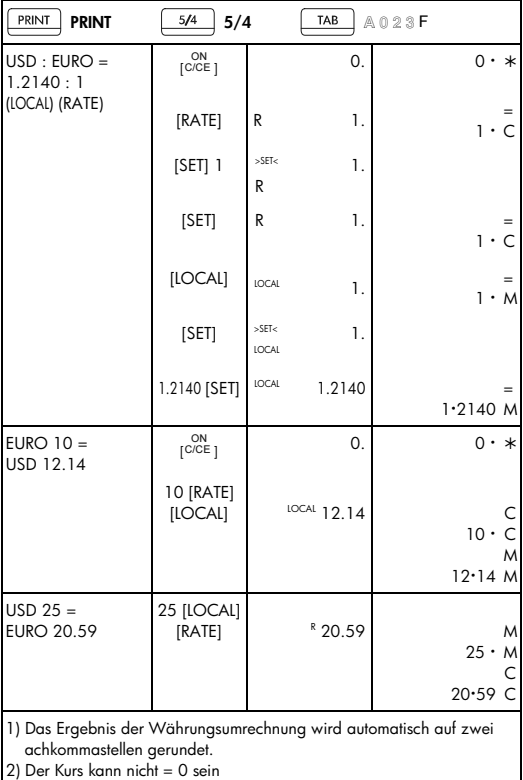

## -G20-

File name: HP PrintCalc 100\_User's Guide\_German\_DE\_F2227-90002\_Edition 1

## 9. Steuerberechnung

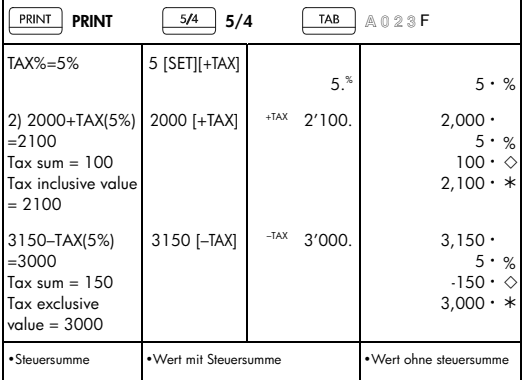

## 10. Gewinnspannenberechnung

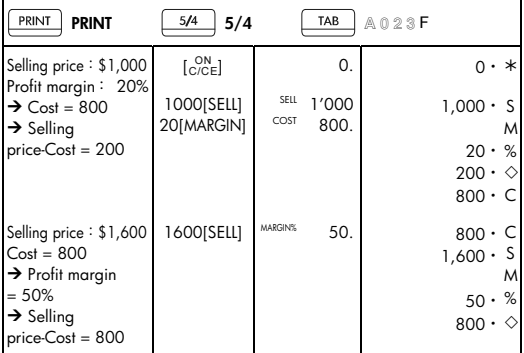

-G21-

File name: HP PrintCalc 100\_User's Guide\_German\_DE\_F2227-90002\_Edition 1

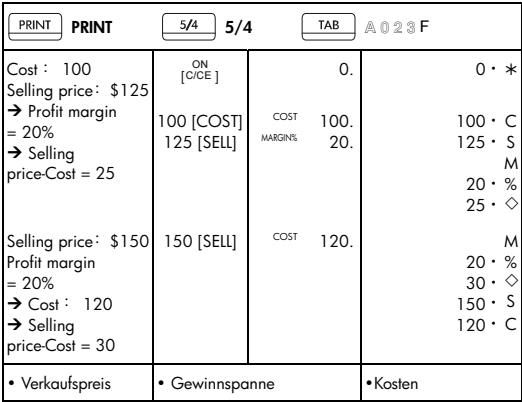

## 11. Datum- und Referenznummern-Druck

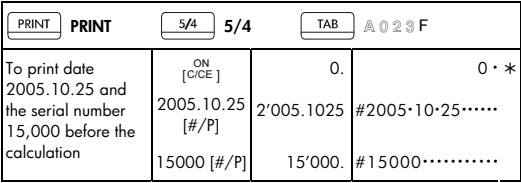

• Um das Datum 25.10.2005 und die Referenznummer 15.000 vor der Berechnung zu drucken.

-G22-

File name: HP PrintCalc 100\_User's Guide\_German\_DE\_F2227-90002\_Edition 1

### 12. GT-SPEICHER

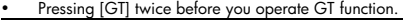

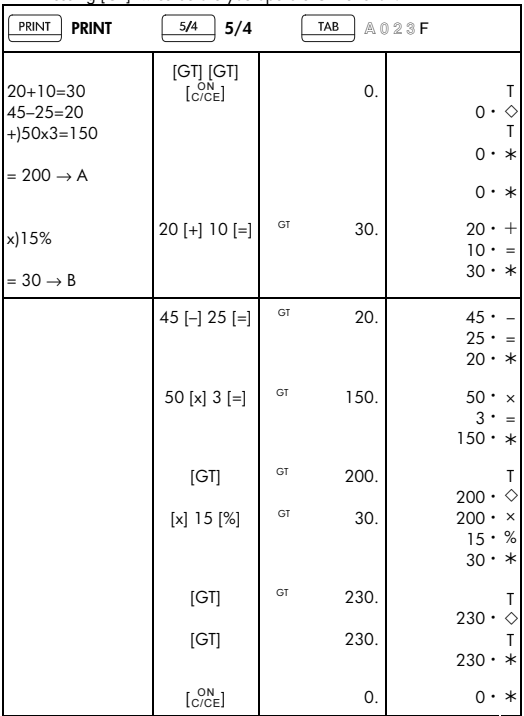

• Alle Berechnungsergebnisse werden automatisch im GT akkumuliert.

## -G23-

File name: HP PrintCalc 100\_User's Guide\_German\_DE\_F2227-90002\_Edition 1

#### **Beschränkte HP Garantie und Kundendienst für Hardware**

Mit der vorliegenden beschränkten HP Garantie erhält der Endbenutzer ausdrückliche beschränkte Garantierechte vom Hersteller HP. Auf der Website von HP finden Sie eine ausführliche Beschreibung Ihrer Rechte im Rahmen dieser beschränkten Garantie. Darüber hinaus besitzen Sie unter Umständen weitere Rechte nach lokalem Recht oder aufgrund einer schriftlichen Sondervereinbarung mit HP.

#### **Begrenzte Garantiezeit für Hardware**

Dauer: insgesamt 12 Monate (die Dauer kann je nach Region variieren; die neuesten Informationen hierzu finden Sie unter www.hp.com/support).

#### **Allgemeine Bedingungen**

HP garantiert dem Endbenutzer hiermit für den oben angegebenen Zeitraum ab Kaufdatum, dass Hardware, Zubehör und Verbrauchsmaterialien von HP frei von Material- und Verarbeitungsfehlern sind. Sollten HP dennoch während der Garantiezeit solche Mängel mitgeteilt werden, ersetzt oder repariert HP fehlerhafte Produkte nach eigenem Ermessen. Ersatzprodukte können neu oder neuwertig sein.

HP garantiert Ihnen für den oben angegebenen Zeitraum ab Kaufdatum, dass die Ausführung von Programmierbefehlen in der Software von HP bei korrekter Installation und sachgerechter Benutzung weder durch Materialfehler noch durch Verarbeitungsfehler verhindert wird. Sollten HP dennoch während der Garantiezeit solche Fehler mitgeteilt werden, ersetzt HP die Softwaremedien, die ihre Programmierbefehle aufgrund dieser Fehler nicht ausführen.

HP übernimmt keine Garantie für die ununterbrochene und fehlerfreie Funktion von HP Produkten. Sollte HP innerhalb eines angemessenen Zeitraums nicht in der Lage sein, den garantierten Zustand eines Produkts durch Reparatur oder Ersetzung wiederherzustellen, haben Sie bei umgehender Rückgabe des betreffenden Produkts unter Vorlage des Kaufbelegs Anspruch auf Erstattung des Kaufpreises.

Die Produkte von HP können umgearbeitete Teile enthalten, die neuwertig sind oder nur gelegentlich verwendet wurden.

-G24-

File name: HP PrintCalc 100\_User's Guide\_German\_DE\_F2227-90002\_Edition 1

Die Garantie erstreckt sich nicht auf Mängel, die auf (a) unsachgemäße oder unangemessene Wartung oder Kalibrierung, (b) Software, Schnittstellen, Teile oder Zubehör, die nicht von HP geliefert wurden, (c) unbefugte Änderung oder Missbrauch, (d) Betrieb außerhalb der für das Produkt veröffentlichten Umgebungsspezifikationen oder (e) unsachgemäße Vorbereitung oder Wartung des Standorts zurückzuführen sind.

HP GIBT ÜBER DEN IM JEWEILIGEN LAND RECHTLICH VORGESCHRIEBENEN UMFANG HINAUS KEINE AUSDRÜCKLICHEN SCHRIFTLICHEN ODER MÜNDLICHEN GARANTIEN. JEDE STILLSCHWEIGENDE GARANTIE HINSICHTLICH DER HANDELSÜBLICHEN UND ZUFRIEDENSTELLENDEN QUALITÄT ODER DER EIGNUNG FÜR EINEN BESTIMMTEN ZWECK IST AUF DIE DAUER DER OBEN ANGEGEBENEN AUSDRÜCKLICHEN GARANTIE BEGRENZT. Einige Länder, Bundesstaaten oder Provinzen gestatten keine zeitliche Begrenzung für stillschweigende Garantien. Daher trifft die vorstehende Einschränkung oder Ausschließung unter Umständen nicht auf Sie zu. Mit der vorliegenden Garantie erhalten Sie bestimmte Rechte. Je nach Land, Bundesstaat oder Provinz können Ihnen jedoch noch weitere Rechte zustehen.

IM GESETZLICH VORGESCHRIEBENEN UMFANG STELLEN DIE IN DIESER GARANTIEERKLÄRUNG GENANNTEN RECHTSMITTEL DIE EINZIGEN UND AUSSCHLIESSLICHEN RECHTSMITTEL DAR. MIT AUSNAHME DER VORSTEHEND GENANNTEN GARANTIEN HAFTEN HP UND SEINE LIEFERANREN NICHT FÜR DATENVERLUSTE ODER FÜR DIREKTE, BESONDERE ODER BEILÄUFIG ENTSTANDENE SCHÄDEN, FÜR FOLGESCHÄDEN (EINSCHLIESSLICH ENTGANGENER GEWINNE ODER VERLOREN GEGANGENER DATEN) ODER SONSTIGE SCHÄDEN, DIE INFOLGE EINES VERTRAGES, EINER UNERLAUBTEN HANDLUNG ODER ANDERWEITIG ENTSTEHEN. Einige Länder, Bundesstaaten oder Provinzen gestatten nicht die Ausschließung oder Einschränkung von beiläufig entstandenen Schäden oder Folgeschäden. Daher trifft die vorstehende Einschränkung oder Ausschließung unter Umständen nicht auf Sie zu.

Die Garantien, die für HP Produkte und Dienstleistungen gelten, sind in den ausdrücklichen Garantieerklärungen aufgeführt, die den betreffenden Produkten und Dienstleistungen beiliegen. HP haftet nicht für technische oder redaktionelle Fehler oder Auslassungen im vorliegenden Dokument.

-G25-

File name: HP PrintCalc 100\_User's Guide\_German\_DE\_F2227-90002\_Edition 1

**FÜR VERBRAUCHERTRANSAKTIONEN IN AUSTRALIEN UND NEUSEELAND: DIE IN DIESER ERKLÄRUNG ENTHALTENEN GARANTIEBEDINGUNGEN STELLEN MIT AUSNAHME DES GESETZLICH VORGESCHRIEBENEN UMFANGS KEINEN AUSSCHLUSS, KEINE EINSCHRÄNKUNG UND KEINE ÄNDERUNG DER FÜR DEN VERKAUF DIESES PRODUKTS GELTENDEN RECHTE DAR, SONDERN VERSTEHEN SICH ZUSÄTZLICH ZU DIESEN RECHTEN.** 

#### **Kundendienst**

Neben der einjährigen Garantie für Hardware erhalten Sie für Ihren HP Taschenrechner zusätzlich ein Jahr technische Unterstützung. Im Bedarfsfall erreichen Sie den HP Kundendienst per E-Mail oder telefonisch. Ermitteln Sie vor Ihrem Anruf in der nachfolgenden Liste das Call Center in Ihrer Nähe. Legen Sie den Kaufbeleg und die Seriennummer des Taschenrechners bereit.

Die Telefonnummern können sich ändern, und die Telefongebühren können je nach Land variieren. Eine vollständige Liste finden Sie im Internet unter: www.hp.com/support.

#### **Regulatory Information**

#### **Federal Communications Commission Notice**

This equipment has been tested and found to comply with the limits for a Class B digital device, pursuant to Part 15 of the FCC Rules. These limits are designed to provide reasonable protection against harmful interference in a residential installation. This equipment generates, uses, and can radiate radio frequency energy and, if not installed and used in accordance with the instructions, may cause harmful interference to radio communications. However, there is no guarantee that interference will not occur in a particular installation. If this equipment does cause harmful interference to radio or television reception, which can be determined by turning the equipment off and on, the user is encouraged to try to correct the interference by one or more of the following measures:

- Reorient or relocate the receiving antenna.
- Increase the separation between the equipment and the receiver.
- Connect the equipment into an outlet on a circuit different from that to which the receiver is connected.

-G26-

File name: HP PrintCalc 100 User's Guide German\_DE\_F2227-90002\_Edition 1

• Consult the dealer or an experienced radio or television technician for help.

### **Modifications**

The FCC requires the user to be notified that any changes or modifications made to this device that are not expressly approved by Hewlett-Packard Company may void the user's authority to operate the equipment.

#### **Declaration of Conformity for Products Marked with FCC Logo, United States Only**

This device complies with Part 15 of the FCC Rules. Operation is subject to the following two conditions: (1) this device may not cause harmful interference, and (2) this device must accept any interference received, including interference that may cause undesired operation.

If you have questions about the product that are not related to this declaration, write to Hewlett-Packard Company P. O. Box 692000, Mail Stop 530113 Houston, TX 77269-2000 For questions regarding this FCC declaration, write to Hewlett-Packard Company P. O. Box 692000, Mail Stop 510101 Houston, TX 77269-2000 or call HP at 281-514-3333 To identify your product, refer to the part, series, or model number located on the product.

#### **Canadian Notice**

This Class B digital apparatus meets all requirements of the Canadian Interference-Causing Equipment Regulations.

### **Avis Canadien**

Cet appareil numérique de la classe B respecte toutes les exigences du Règlement sur le matériel brouilleur du Canada.

### **European Union Regulatory Notice**

This product complies with the following EU Directives:

- Low Voltage Directive 2006/95/EC
- EMC Directive 2004/108/EC

-G27-

File name: HP PrintCalc 100\_User's Guide\_German\_DE\_F2227-90002\_Edition 1

Compliance with these directives implies conformity to applicable harmonized European standards (European Norms) which are listed on the EU Declaration of Conformity issued by Hewlett-Packard for this product or product family.

This compliance is indicated by the following conformity marking placed on the product:

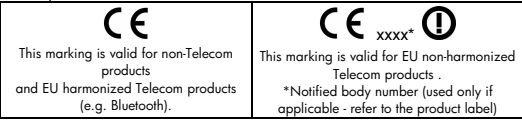

Hewlett-Packard GmbH, HQ-TRE, Herrenberger Strasse 140, 71034 Boeblingen, Germany

#### **Japanese Notice**

この装置は、情報処理装置等電波障害自主規制協議会(VCCI)の基準 に基づくクラスB情報技術装置です。この装置は、家庭環境で使用すること を目的としていますが、この装置がラジオやテレビジョン受信機に近接して 使用されると、受信障害を引き起こすことがあります。

取扱説明書に従って正しい取り扱いをして下さい。

#### **Entsorgung von Altgeräten aus privaten Haushalten in der EU**

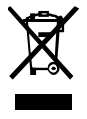

Das Symbol auf dem Produkt oder seiner Verpackung weist darauf hin, dass das Produkt nicht über den normalen Hausmüll entsorgt werden darf. Benutzer sind verpflichtet, die Altgeräte an einer Rücknahmestelle für Elektro- und Elektronik Altgeräte abzugeben.

Die getrennte Sammlung und ordnungsgemäße Entsorgung Ihrer Altgeräte trägt zur Erhaltung der natürlichen Ressourcen bei und garantiert eine Wiederverwertung, die die Gesundheit des Menschen und die Umwelt schützt. Informationen dazu, wo Sie Rücknahmestellen für Ihre Altgeräte finden, erhalten Sie bei Ihrer Stadtverwaltung, den örtlichen Müllentsorgungsbetrieben oder im Geschäft, in dem Sie das Gerät erworben haben.

File name: HP PrintCalc 100 User's Guide German\_DE\_F2227-90002\_Edition 1

#### **Material aus Perchlorat - spezielle Handhabung kann erforderlich sein**

Die Speichersicherheitsbatterie des Taschenrechners kann Perchlorat enthalten und es kann eine spezielle Handhabung erforderlich sein, wenn diese in Kalifornien recycelt oder entsorgt wird.

#### **Chemische Substanzen**

HP ist bestrebt, Kunden Informationen zu den chemischen Substanzen in unseren Produkten bereitzustellen, um gesetzliche Anforderungen, z. B. die Chemikalienverordnung REACH (Verordnung EC Nr. 1907/2006 des europäischen Parlaments und des europäischen Rats) zu erfüllen. Eine Beschreibung der chemischen Zusammensetzung für dieses Produkt finden Sie unter: www.hp.com/go/reach.

### **EU Batterie Verordnung 2006/66/EC**

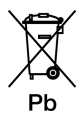

-G29-

File name: HP PrintCalc 100 User's Guide German\_DE\_F2227-90002\_Edition 1

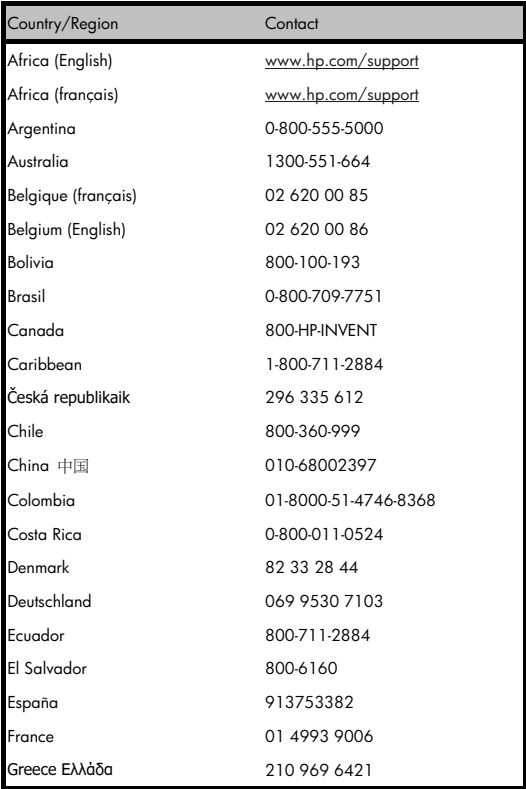

## -G30-

File name: HP PrintCalc 100\_User's Guide\_German\_DE\_F2227-90002\_Edition 1

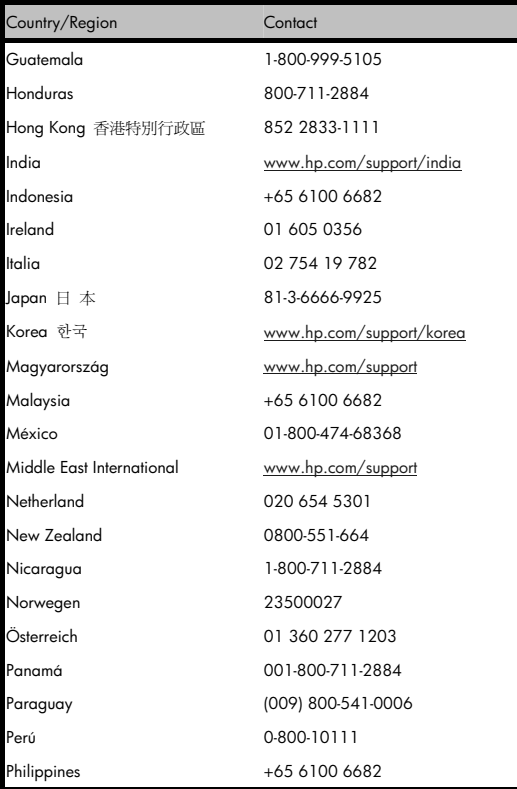

## -G31-

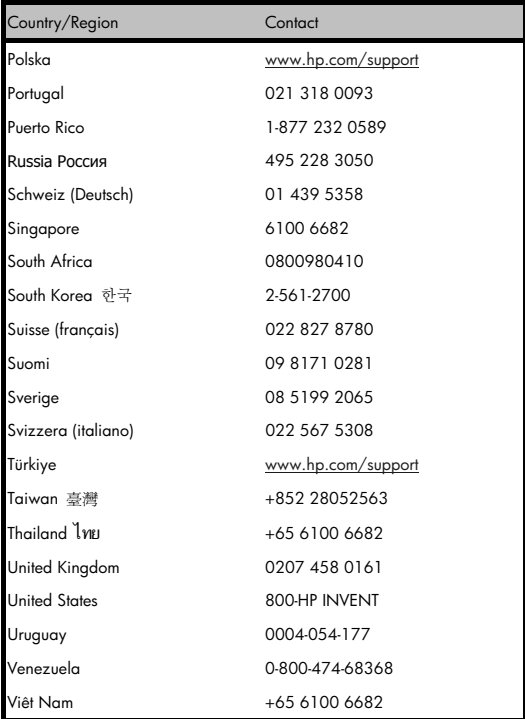

-G32-

File name: HP PrintCalc 100\_User's Guide\_German\_DE\_F2227-90002\_Edition 1